SWFReplacer Crack With Serial Key

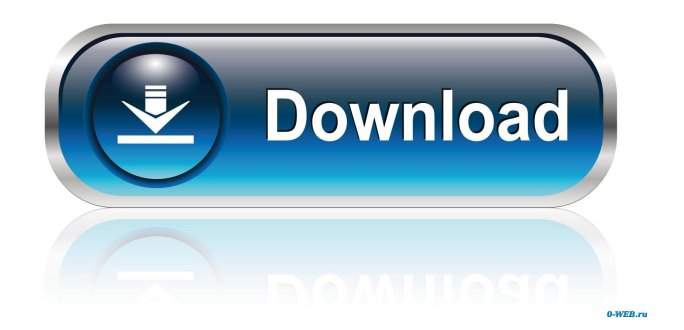

SWFReplacer For Windows 10 Crack is a tool that lets you change the Texts (The DefineEditText tag which is Dynamic text not Static text), Images (DefineJPEG2 tag), and MovieClips (DefineSprite tag) inside a given SWF file. You can use this tool to change the precompiled SWF contents even though you don't have source (.fla) file for those. And because

you can repeatedly change the movie clip inside the given SWF file with another SWF file, you can even make more sophisticated one by comprising some number of small SWF movie files. Currently this understands 4 simple commands. · txt : Replace a text (dynamic text). · img : Replace an image. · sprite : Replace a sprite (movie clip). · start : start conversion and save it to a result file. · help : Show this help message. And

there are following notes: · 4SWFReplacer is currently in development stage and so it is not finished yet.  $\cdot$  If you would like to report bugs or give suggestions, please tell me. You can send an email to the following email address: [email

protected]Colonization of Lyme disease spirochetes in a defined rodent host. The rodent-tick life cycle of Borrelia burgdorferi was established in a defined system by using SCID mice infected with

infectious spirochetes. Infected SCID mice were used to inoculate successive generations of Ixodes scapularis, from which eggs were harvested, and each egg was fed to two naive SCID mice. Transmission to naive SCID mice was found to be stable over six generations of vector. Ten generations of transmission were required for the stability of colonization of SCID mice with wild-type infectious B. burgdorferi. Variation in colony

forming unit recovery from SCID mice on successive generations of Ixodes scapularis was found to be dependent on an increased likelihood of dissemination of infectious spirochetes from the site of inoculation. The B. burgdorferi spirochete was detected in the salivary glands and salivary glands of the spirochetes were also found in the midgut. The results indicate that the rodent-tick life cycle is a suitable system for demonstrating

genetically independent colonization of B. burgdorferi in the vector."Beware of the simpleton. He is the dangerous enemy in

**SWFReplacer Crack+ For PC Latest**

 $\cdot$  txt :  $\cdot$  img :  $\cdot$  sprite :  $\cdot$  start : It's possible to use this tool to make a SWF file in a way that is close to that when you do make a SWF file manually. However, the current tool doesn't understand how to show a movie clip

correctly. So if you want to add a movie clip into the file using this tool, please try to use this command: Enjoy! Problem: the same time or after certain period of time, all video streams were turned off Solution: I am seeing a similar issue with the YouTube. Since there are too many video streams inside a single.flv file. The first video stream of a.flv file (for example, A.flv) was turned off on a specific date and time. This resulted in the fact that the

video streams of other.flv files (like  $A.f.$ Iv,  $B.f.$ Iv, and  $C.f.$ Iv) were turned off by YouTube as well. So, I had the same issue with XAMPP. And the solution that I found was to completely remove and re-install XAMPP. Now it works fine. I will try to find out what was the cause and how to fix it without removing XAMPP. If you have a product that you're interested in selling online, you'll need to know how to set up a website and build a sales funnel.

However, many people have no clue where to start when it comes to building their business website. It's easy to put together a website, but a lot of people get stuck once they've completed the setup. What if you could learn to make your own e-books at a reasonable price? Of course, it is possible. And because you can sell and convert those as PDF, Kindle, or epub, you can get big money. However, if you're looking for a quick way to convert your online

articles into e-books, this video will show you how to do that with just a couple of steps. In this video, I show you how to create 1d6a3396d6

== Start File : Make sure you have a result file set as input file. You can set input file with clicking the input button. After you click the input button, you can see the file name as #1 in the text field.  $=\equiv=\equiv=\equiv=\equiv=$ 

=========================

=========================

========== Commands :  $===1$ . txt 2. img 3. sprite 4.

==========================

## start 2. How to use SWFReplacer

==========================

==========================

== It will automatically save all the changes, but you can also save them manually with the buttons at the bottom. And, in this case, it will not save the movie file, but just append the last modification time and last modified date for the original movie file. 3. How to use SWFReplacer to change precompiled contents ========

==========================

 $=== 1$ . Change the text. ---------- In order to change the text, you must do the following things. 1. Remove all the objects you want to change except the specified ones. 2. Display the List of the objects to be changed. 3. Edit each of the objects you want to change, then: 3.1. Click the SetText button in the bottom bar to edit the object's Text 3.2. Choose a new text by clicking the SetText button in the

=========================

bottom bar. 3.3. Click the SetText button in the bottom bar to save it. 3.4. If you want to replace the object again, then remove the SetText button. 3.5. Click the SetText button in the bottom bar to change the object's Text. 4. Change the image.

------------------------ In order to change the image, you must do the following things. 1. Display the List of the objects to be changed. 2. Edit each of the objects you want to change, then: 2.1. Click the SetImage button in the bottom bar to edit the object's Image 2.2. Choose a new image by clicking the SetImage button in the bottom bar. 2.3. Click the SetImage button in the bottom bar to save it.

**What's New in the?**

SWFReplacer is a tool that lets you change the Texts (The DefineEditText tag which is Dynamic text not Static text), Images (DefineJPEG2 tag), and MovieClips (DefineSprite tag) inside a given SWF file. You can use this tool to change the precompiled SWF contents even though you don't have source (.fla) file for those. And because you can repeatedly change the movie clip inside the given SWF file with another SWF file, you can even make more sophisticated one by comprising some number of small SWF movie files. Currently this understands 4 simple commands.

· txt : Replace a text (dynamic text). · img : Replace an image. · sprite : Replace a sprite (movie clip). · start : start conversion and save it to a result file. Parameters: 1) Parameter2 : Specify the number of times the output file will be created. 2) Parameter3 : The text or image that you want to change. Notes: If you want to change all text or image inside the given SWF file, specify "0" as parameter2. If you want to change one movie clip inside the

given SWF file, specify "1" as parameter2. If you want to change multiple movie clips inside the given SWF file, specify "n" as parameter2. If you want to change all Texts or Images inside the given SWF file, specify "0" as parameter2. Example:

Minimum: Requires a 64-bit processor OS: Windows 10 64-bit Processor: Intel Core i3 2.5 GHz or AMD equivalent Memory: 4GB Graphics: Nvidia GeForce 8600 or AMD equivalent Hard Disk: 20 GB of available space Sound Card: DirectX 9.0 compatible DirectX: Version 9.0 Screen Resolution: 1024×768 Network Connection: Broadband Internet Connection Additional

## Notes: Direct3D9 graphics card must be installed in order to play the game

## Related links:

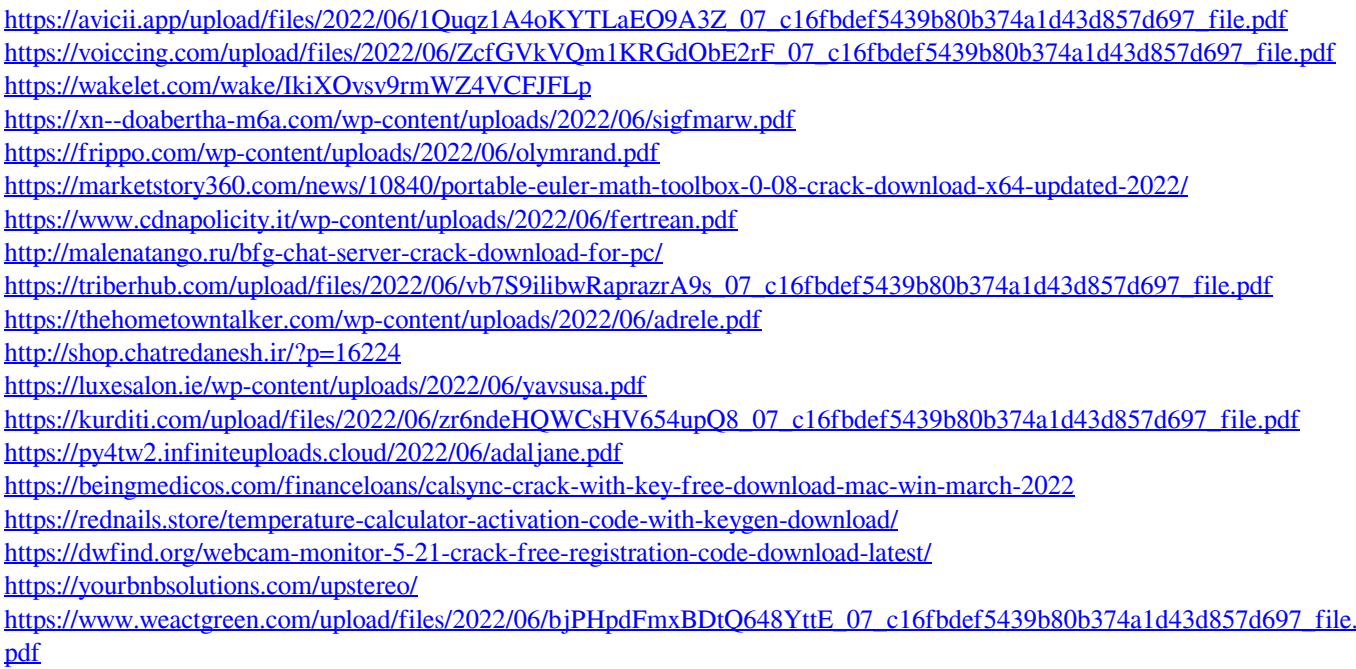

<https://aacitta.com/directx-happy-uninstall-with-product-key-for-pc/>